## **Competence web – background and configuration**

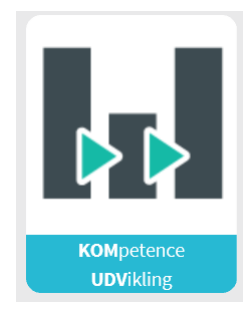

## **Background and meaning**

This module does not have the same feature of sending it to the employees for filling in before the dialogue as most other modules have.

This is an *in-situ dialogue module* for when and if we are engaged in a dialogue with an employee, who may be about to get approval for a longer development process, courses, a masters degree, etc.

Recent research shows that you must be very focused and precise when defining the various phases of an educational or training course:

- **Before**: thorough matching of expectations, what is return of investment on this, how do we work to prepare the team for receiving new knowledge, etc.
- **During**: That the manager is responsible for keeping in touch with the employee, who is on the course all the way through, in order to prepare for the situation when the employee returns with new knowledge
- **After**: Ready the implementation plan from day 2 and then evaluation 1 and evaluation 2, so that we may ensure that expensive courses are turned into productive investments!

Robert Brinkerhoff (researcher) states that when something goes wrong in competence development process then you can identify three "villains" who value respectively 40% - 20% and 40%, and that we therefore have to navigate through or best: bypassing the

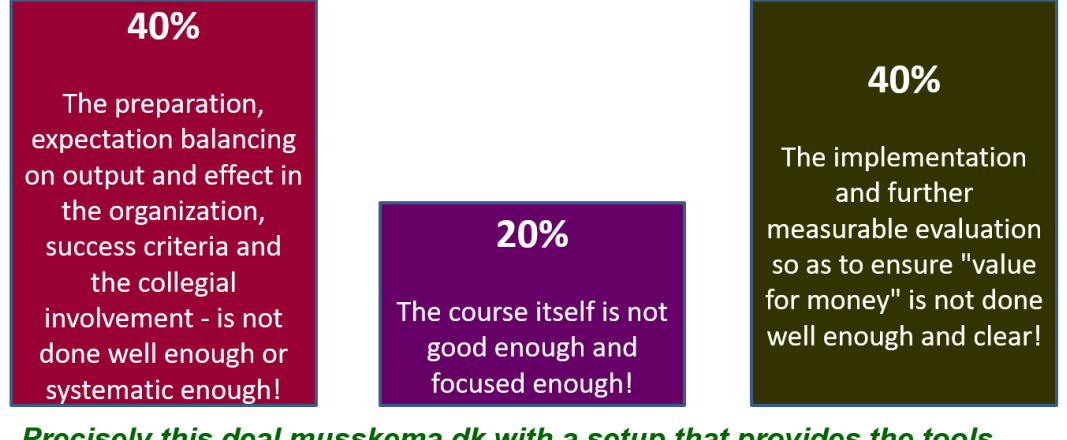

Precisely this deal musskema.dk with a setup that provides the tools **BEFORE - DURING and AFTER, so the manager can act deeply** professionally here ... plan, agreement, follow up implement, evaluate, conclude targeted agreements 芥 followed up ... developandperform.com

## **Both individually – and in a group (and even across teams)**

This system can be used for individual courses – and in a team across departments, if several employees are about to embark on exactly the same course. If it makes sense, the manager of one employee may be authorised to join the employees on the course.

You decide that for yourself.

## **Before, during and after – possible adjustment of processes and standard texts for your needs**

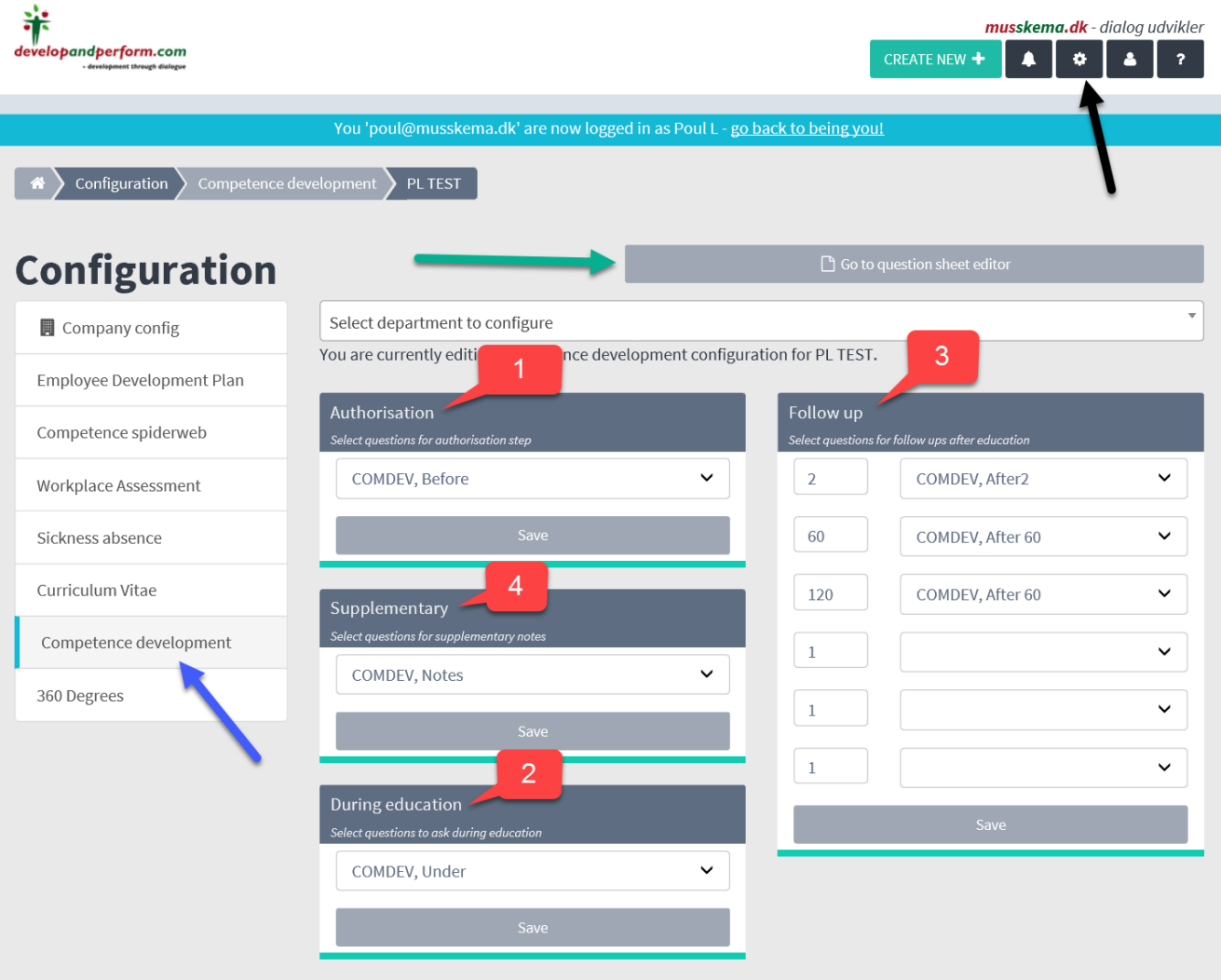

First we need to configure the processes:

- Click on the cog wheel in the top right corner by the black arrow
- Then click by the blue arrow on Competence development
- You now have four places where you can do something
	- 1. BEFORE, Authorisation i.e. the point where the dialogue can lead to the authorisation for a course etc.
	- 2. DURING, During the course
	- 3. FOLLOW UP this is where you set the number of days after returning from the course, where it is necessary to do the implementation plan, evaluation 1 and evaluation 2...
	- 4. Supplementary grants the opportunity to follow the development throughout the process, making supplementary notes etc.
- For each of the 4 it is possible to select various templates it is very important that all templates are as seen on this image: e.g. 1. Authorisation – the arrow must be on "COMDEV, Before" etc.
- Now click by the green arrow: Go to question sheet editor to find this image, and when you click the individual template you can edit as needed – and remember to complete it by "Make this template live!:

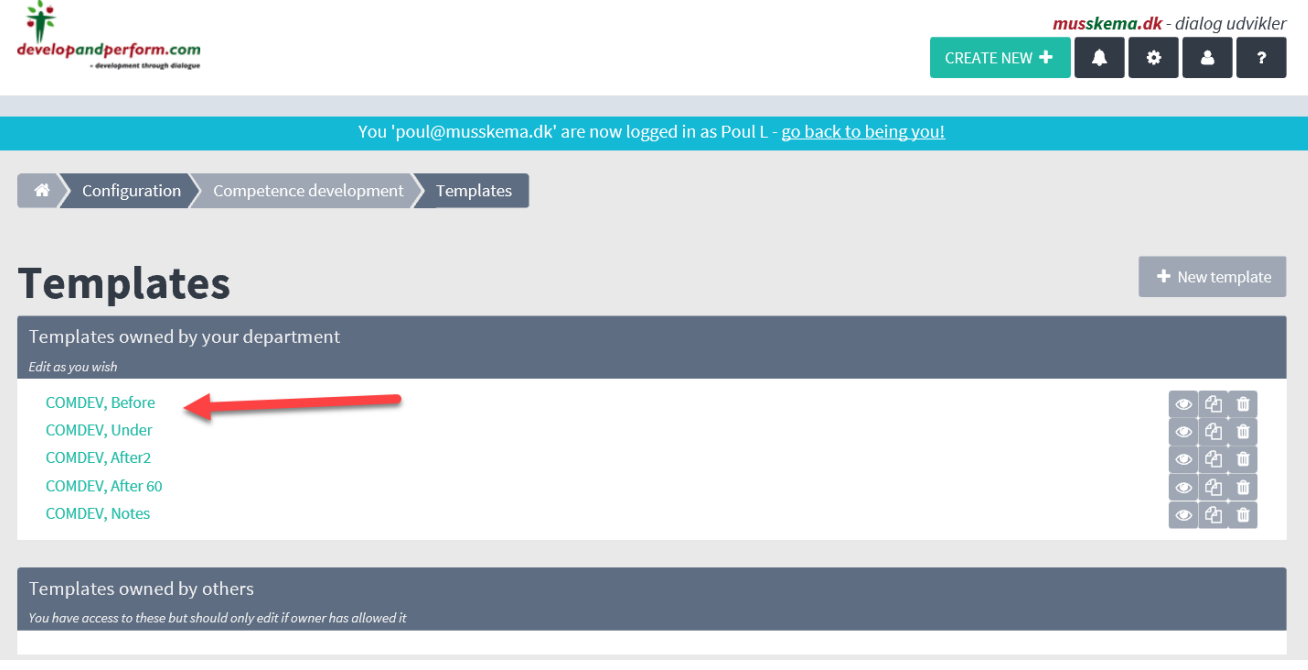

The configuration is now in place.

Ready for the next step.